# **transmission-fluid Documentation** *Release 0.6*

**Eric Davis**

April 09, 2016

#### Contents

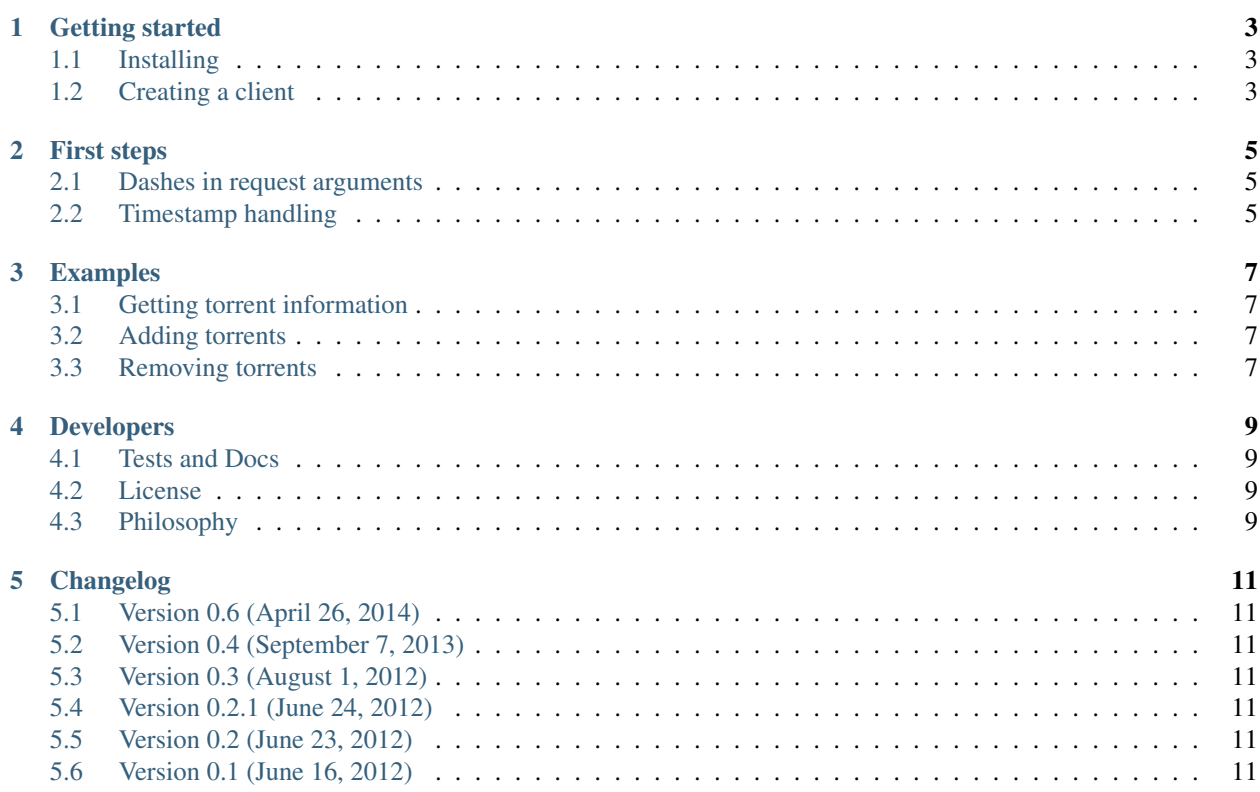

transmission-fluid is a Python wrapper around the [Transmission](http://transmissionbt.com/) BitTorrent client's [RPC interface.](https://trac.transmissionbt.com/browser/trunk/extras/rpc-spec.txt)

```
>>> from transmission import Transmission
>>> client = Transmission()
>>> response = client('torrent-get', ids=1, fields=['name'])
>>> response['torrents']
[{u'name': u'torrent 1'}]
```
### **Getting started**

<span id="page-6-0"></span>transmission-fluid is available on [PyPI.](http://pypi.python.org/pypi/transmission-fluid)

# <span id="page-6-1"></span>**1.1 Installing**

Install via *pip* or *easy\_install*:

\$ pip install transmission-fluid

Or download the source and run *python setup.py install*, if that's your thing.

transmission-fluid works with Python 2.6, 2.7, and 3.4.

It also depends on the [requests](http://python-requests.org/) library, which will be automatically installed if setuptools or distribute are available.

# <span id="page-6-2"></span>**1.2 Creating a client**

Once installed, create a client object:

```
>>> from transmission import Transmission
>>> client = Transmission()
```
By default, the client connects to *localhost:9091* without authentication.

But that can be changed:

```
>>> client = Transmission(host='192.168.1.102', port=9090,
... username='foo', password='bar')
```
New in version 0.3: Pass  $\textit{ssl} = \textit{True}$  when constructing the client to use [HTTPS for communication](https://github.com/edavis/transmission-fluid/pull/1) between the client and the daemon. It's off by default.

### **First steps**

<span id="page-8-0"></span>After creating a client object, communicating with Transmission is a breeze:

```
>>> response = client('torrent-get', ids=[1,2,3], fields=['name'])
>>> response['torrents']
[{u'name': u'torrent 1'}, {u'name': u'torrent 2'}, {u'name': u'torrent 3'}]
```
This calls the [torrent-get method](https://trac.transmissionbt.com/browser/trunk/extras/rpc-spec.txt?rev=13328#L129) along with the *ids* and *fields* request arguments.

No matter what RPC method you're calling, the syntax will always be the same:

```
client(method_name[, **request_arguments])
```
#### **Parameters**

- **method\_name** ([string](http://docs.python.org/library/string.html#module-string)) A method name as described in [RPC specification](https://trac.transmissionbt.com/browser/trunk/extras/rpc-spec.txt) sections 3.1 to 4.6 (*e.g.,* torrent-start, torrent-add, session-get, etc.)
- **request\_arguments** Keyword arguments as explained in the specification

Return type A dictionary of the "arguments" object returned from Transmission

### <span id="page-8-1"></span>**2.1 Dashes in request arguments**

Some request arguments contain dashes in their name. As this is invalid in Python, replace any dashes with underscores:

**>>>** client('torrent-set', ids=1, peer\_limit=30) # instead of 'peer-limit'

### <span id="page-8-2"></span>**2.2 Timestamp handling**

The only area where transmission-fluid deviates from the RPC specification is when dealing with timestamps.

The RPC specification returns all date and time information as [Unix timestamps.](http://en.wikipedia.org/wiki/Unix_time) To make life easier for developers, transmission-fluid transparently converts these timestamps to UTC [datetime](http://docs.python.org/library/datetime.html#datetime.datetime) objects:

```
>>> response = client('torrent-get', ids=1, fields=['addedDate'])
>>> response['torrents']
[{u'addedDate': datetime.datetime(2011, 10, 31, 20, 1, 23)}]
```
Similarly, you can pass [datetime](http://docs.python.org/library/datetime.html#datetime.datetime) objects as request arguments and they'll be converted to Unix timestamps before being transmitted to Transmission.

New in version 0.3.

### **Examples**

### <span id="page-10-1"></span><span id="page-10-0"></span>**3.1 Getting torrent information**

Say you want the name and infohash for the first torrent in Transmission:

```
>>> response = client('torrent-get', ids=1, fields=['name', 'hashString']
>>> response['torrents']
[{u'hashString': u'7c44acebe5828dc53f460c312454141aa3fd1317',
 u'name': 'torrent 1'}]
```
You can also specify a list of IDs:

```
>>> response = client('torrent-get', ids=range(1,11), fields=['name', 'hashString']
>>> response['torrents']
[{u'hashString': u'7c44acebe5828dc53f460c312454141aa3fd1317',
 u'name': 'torrent 1'},
{u'hashString': u'833e29014ed46e5ea05becc89aaaffb81d0ea9d0',
 u'name': 'torrent 2'}, ... ]
```
*ids* can also accept infohashes, if you're already working with them:

```
>>> infohash = '833e29014ed46e5ea05becc89aaaffb81d0ea9d0'
>>> response = client('torrent-get', ids=infohash, fields=['name']
>>> response['torrents']
[{u'name': 'torrent 2'}]
```
# <span id="page-10-2"></span>**3.2 Adding torrents**

Add a torrent to Transmission by filename:

```
>>> client('torrent-add', filename='/path/to/file.torrent')
```
# <span id="page-10-3"></span>**3.3 Removing torrents**

Say you wanted to remove all torrents that were added more than 30 days ago:

```
>>> import datetime
>>> def is_old(torrent):
     ... now = datetime.datetime.utcnow()
```

```
... elapsed = now - torrent['addedDate']
... return elapsed.days > 30
>>> # When no ids are given, grabs from all torrents
>>> torrents = client('torrent-get', fields=['id', 'addedDate'])['torrents']
>>> torrent_ids = [torrent['id'] for torrent in torrents if is_old(torrent)]
>>> client('torrent-remove', ids=torrent_ids)
```
### **3.3.1 Operate on torrents in batches**

Always try to structure your program to operate on a list of torrent IDs rather than looping through a list of torrents and making an RPC call for each torrent ID.

It's the difference between making one HTTP request with all the torrents you want to operate on and *N* HTTP requests with one ID at a time. The overhead can get noticable quick.

Note: The IDs don't have to be numeric, either. If you're using infohashes already, you can use them as-is in any *ids* request argument.

### **Developers**

<span id="page-12-0"></span>transmission-fluid is available on [Github](https://github.com/edavis/transmission-fluid) and contributions are welcome.

### <span id="page-12-1"></span>**4.1 Tests and Docs**

transmission-fluid tries to uphold the Python ecosystem's commitment to well-tested and well-documented code.

As such, use [tox](http://tox.testrun.org) to run the full test suite with different Python versions.

Contributions that include tests and docs will likely get acted upon sooner than contributions that don't.

That said, if you have a bugfix or new feature for transmission-fluid but aren't sure how to test it, just explain what you're trying to do. We'll try to work something out. Same goes if English isn't your first language – just do what you can and we'll go from there.

### <span id="page-12-2"></span>**4.2 License**

**MIT** 

# <span id="page-12-3"></span>**4.3 Philosophy**

The goal of transmission-fluid is to be a thin wrapper around Transmission's [RPC specification.](https://trac.transmissionbt.com/browser/trunk/extras/rpc-spec.txt) It purposefully exposes most of the RPC specification for the following reasons:

- Easy for developers Once you've grasped Transmission's RPC specification, you can begin using transmission-fluid immediately. Just plug in a method name and any applicable request arguments and you're ready to go.
- Stays current As the Transmission developers add more methods and arguments, you'll be able to use them right away instead of waiting for this wrapper to be updated to take advantage of them.

## **Changelog**

### <span id="page-14-1"></span><span id="page-14-0"></span>**5.1 Version 0.6 (April 26, 2014)**

• Add Python 3 support

# <span id="page-14-2"></span>**5.2 Version 0.4 (September 7, 2013)**

• Bump requests from version 0.13.1 to 1.2.3

# <span id="page-14-3"></span>**5.3 Version 0.3 (August 1, 2012)**

- Add SSL proxy support
- Drop *anyjson* requirement
- Automatically convert Unix timestamps to [datetime](http://docs.python.org/library/datetime.html#datetime.datetime) objects

# <span id="page-14-4"></span>**5.4 Version 0.2.1 (June 24, 2012)**

• Bugfix: Fix *anyjson* ImportError when loading setup.py

# <span id="page-14-5"></span>**5.5 Version 0.2 (June 23, 2012)**

- Use setuptools, if available
- Add test suite
- Test against Python 2.6 and 2.7
- Update documentation

# <span id="page-14-6"></span>**5.6 Version 0.1 (June 16, 2012)**

• Initial release